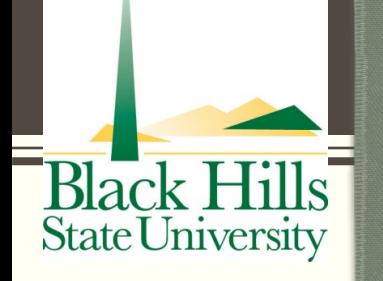

# PRAXIS® PERFORMANCE ASSESSMENT FOR TEACHERS (PPAT) Training Module

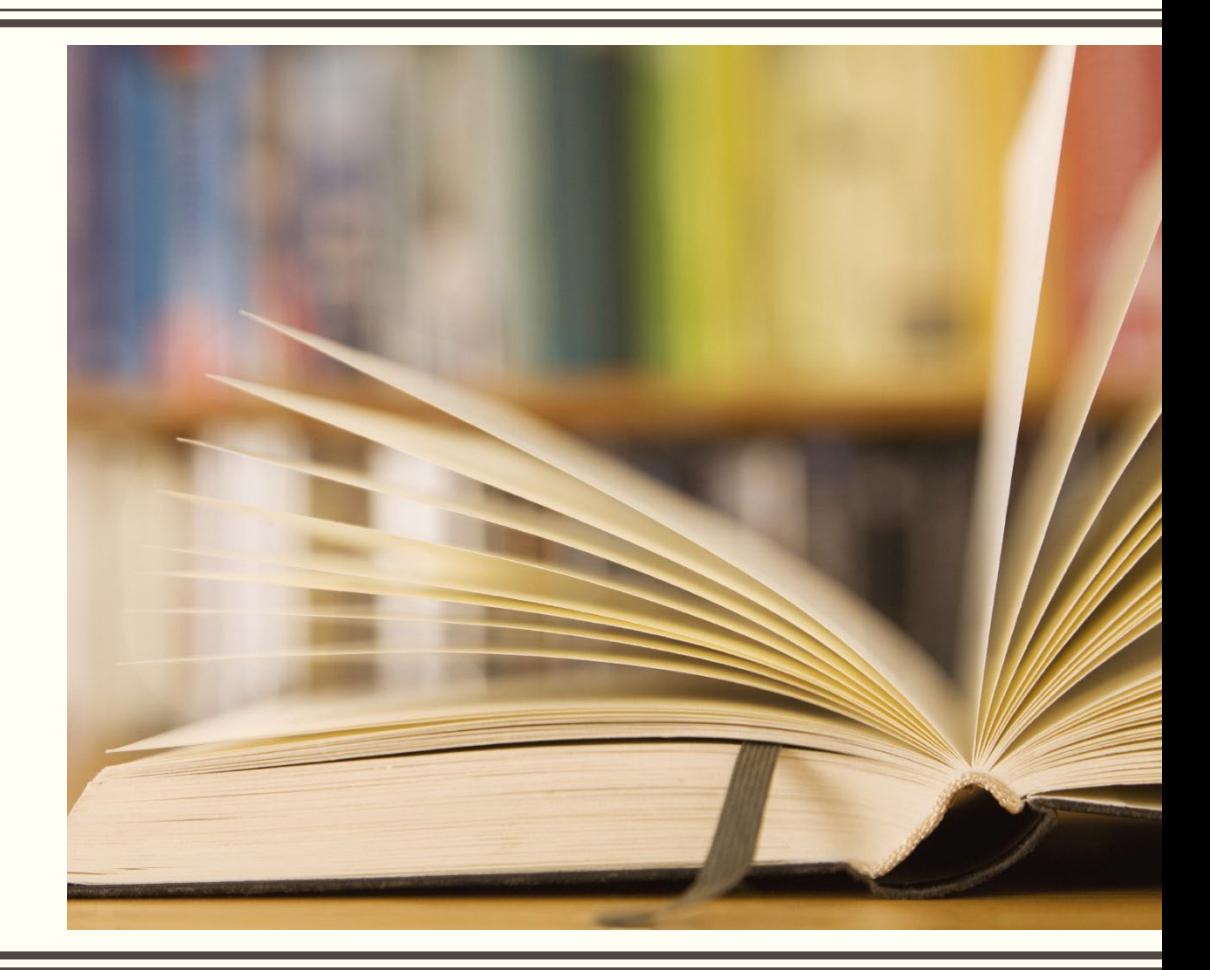

605-642-6642 [Jean.Osborn@bhsu.edu](mailto:Jean.Osborn@bhsu.edu)

Office of Field Experiences and the state of [Sharla.Dowding@bhsu.edu](mailto:Sharla.Dowding@bhsu.edu)

- **The PPAT is the official assessment for completion of the student teaching** internship.
- A passing score is required for both a degree and certification.
- **Prepare for the PPAT Assessment** 
	- <https://www.ets.org/ppa/test-takers/teachers/prepare/>
	- **[PPAT Assessment Candidate and Educator Handbook](https://www.ets.org/s/ppa/pdf/ppat-candidate-educator-handbook.pdf)**
- This assessment is administered twice per year during pre-established submission windows. These windows were created to align as closely as possible to the student teaching schedule.
- **Review the [Dates and Deadlines.](https://www.ets.org/ppa/test-takers/teachers/register/dates-deadlines)**
- Check the [Fees and Payment Policies](https://www.ets.org/ppa/test-takers/teachers/register/fees).
- If you need accommodations for disability or health-related needs, you must request accommodations.
- Register for PPAT at <http://www.ets.org/ppa/test-takers/teachers/register/>
	- Cost \$300.00 (this might vary over time)
	- **Task 1 is submitted to the University Supervisor and to ETS.**
	- **PRAXIS TASKS 2, 3, & 4 are submitted only to ETS.**
- **Interns have 3 mandatory PPAT mentoring sessions.**
- All resources for Interns & Supervisors are available online [www.bhsu.edu/fieldexperiences](http://www.bhsu.edu/fieldexperiences)
- Use this URL:<https://www.ets.org/ppa/test-takers/teachers/register/>
- **Create an**  $ETS<sup>®</sup>$  **Performance Assessment Account.** In order to purchase the assessment, <u>create an account</u> in the online registration system and establish your<br>own username and password. You w<u>il</u>l receive an email confirming that you have successfully created your account. This account is where you access your performance assessment, submit your tasks and view your scores.
	- Note: The ETS Performance Assessments registration site is different from the registration site used for *Praxis*® assessments.
- **Select Your Test and Submission Window.** Follow the instructions to purchase your assessment. Be sure to select the appropriate submission window that best conforms to your student teaching schedule. See [Dates and Deadlines](https://www.ets.org/ppa/test-takers/teachers/register/dates-deadlines) for additional information on submission windows.
- Identify Your Educator Preparation Program (EPP). When prompted, select your<br>educator preparation program (EPP= Black Hills State University). Your EPP automatically receives your score for the assessment, which includes individual scores for Tasks 2, 3 and 4. (continue…)
- **Select Score Recipients.** Your cumulative score and highest scores for each task are automatically sent to the EPP you selected. You may select up to four additional score recipients at no extra cost. You can add or modify these recipients up until 10 p.m. ET the night before the Task 4 submission deadline.
- Answer Background Information and Assessment-related Questions. You will be asked to provide demographic and other background information that may be used for research purposes. In addition, you will be asked to respond to several questions relating to your student teaching experience.
- Pay. The test registration fee is \$300. You can pay by credit/debit card (American Express®, Discover®, JCB® Card, MasterCard® or VISA®), eCheck or through PayPal™. See <u>[Fees and Payment](https://www.ets.org/ppa/test-takers/teachers/register/fees)</u> for additional information.
- **Confirmation.** You will receive an email confirming your registration.
- You will be able to access the assessment through your online account when the submission window opens. See **Dates and Deadlines**. To work on the assessment before then, see [Prepare for the Assessment.](https://www.ets.org/ppa/test-takers/teachers/prepare)
- Customer Service Representatives are available Monday–Friday,

PPAT General Information <http://www.ets.org/ppa/test-takers/teachers/about/>

How to Register for PPAT <http://www.ets.org/ppa/test-takers/teachers/register/>

PPAT - Prepare: Handbooks and Glossary <http://www.ets.org/ppa/test-takers/teachers/prepare/>

PPAT - Prepare to Submit: Dates & Deadlines; Task Requirements; Library of Examples; Video; Ancillary Materials <http://www.ets.org/ppa/test-takers/teachers/build-submit/>

- **Tasks are built and submitted in a private, secure online environment only accessible** by the test taker via a username and password.
- Here you can compose written commentaries, upload documents and artifacts, link artifacts to your written commentary, upload your Task 4 video, and submit your tasks.
- Each task submitted is verified for plagiarism compared to previous submissions from the institution and the gallery of examples.
- **If plagiarizing is suspected, you will be able to appeal before** the final score is recorded. The PPAT will be void if the plagiarizing is confirmed.

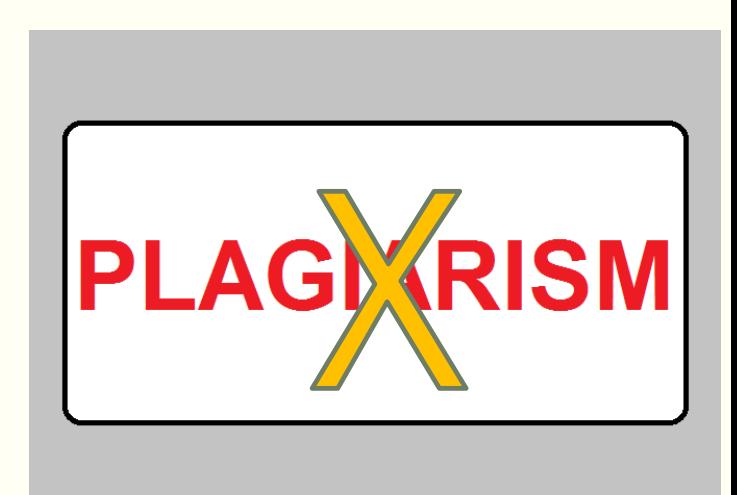

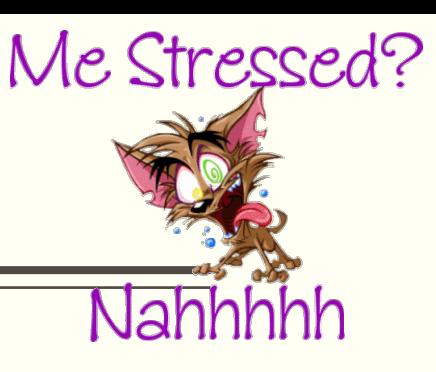

- By now you know that each of the four tasks is due by a specific date and time.
- Tasks are accessible and submitted in a specified order. As you submit a task, you will be able to access the next task.
	- Task 1 must be submitted first
	- Tasks 2 and 3 must be submitted (in any order) after Task 1 but before Task 4
	- Task 4 must be submitted last
- Missing a task deadline could prevent you from completing the assessment.
	- Upon missing a task deadline, your ability to complete the assessment is determined by which task deadline is missed.
- **If you miss the Task 1 deadline, you will not be permitted to complete the PPAT assessment.** 
	- You will not receive a score report.
	- You will not be eligible for resubmission.
	- Your registration may be cancelled, then you will have to register for a future submission window next semester.
- After submitting Task 1, if you miss BOTH the Task 2 and the Task 3 deadline dates, you may not be permitted to access and submit Task 4.
	- You will have another opportunity to submit Tasks 2, 3 and 4 during resubmission at an additional cost.
- When you miss the task deadline, you will receive a score of zero for the task(s) not submitted.

## Submission of TASK 1: Knowledge of Students and the Learning Environment

- You will submit Task 1 on your secured website.
	- Once submitted, the website opens Tasks 2 and 3.
- You also need to email TASK 1 to your university supervisor.
- **Download Task 1 documents from the [ETS website](https://www.ets.org/ppa/test-takers/teachers/build-submit/requirements)** 
	- Type the responses and complete the two charts BEGIN with the charts.
- Bring your task drafts to the PPAT workday to share and revise.
- Once ready, submit all Task 1 prompts and artifacts to your university supervisor and on the PPAT portal. Supervisors will review your submission using the scoring rubric and submit your score sheet to the Office of Field Experiences.
- You need a score of 45 or better on Task 1. If the score is below 45 you are allowed one resubmission to the university supervisor.

Task 1: [Contextual Factors Chart -](https://www.ets.org/ppa/test-takers/teachers/build-submit/requirements) This chart is designed to help you understand the many factors that affect teaching and learning. Such factors include your students' lived experiences and unique learning needs, the community, classroom norms and agreements, and the physical environment in which teaching, and learning take place. Understanding these factors as they relate to your teaching will help you determine the instructional strategies and approaches that will support your students' learning.

In this chart, address the factors listed as they pertain to your teaching assignment. **The subcategories listed with each factor are just suggestions; there may be other subcategories that you would like to address, or there may be a subcategory listed that does not apply to your situation.**

**You must link this document as an artifact in your response to Textbox 1.1.1.**

Task 1: Instructional and Support Resources Chart - A wide range of services and resources are available within a school system to support instruction. This chart allows you to become familiar with what is available to you within your teaching context. Complete the chart by listing available instructional materials and resources.

#### **You must link this document as an artifact in your response to Textbox 1.1.2.**

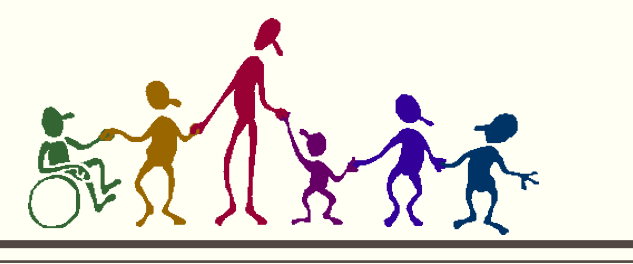

<u>[Guiding Prompts:](https://www.ets.org/s/ppa/pdf/ppat-task-1-requirements.pdf)</u> [When answering the gu](https://www.bhsu.edu/Academics/The-Colleges/College-of-Education-and-Behavioral-Sciences/School-of-Education/Field-Experiences/Intern-Student-Teaching)iding prompts, use the documents<br>[available on the](https://www.ets.org/s/ppa/pdf/ppat-task-1-requirements.pdf) <u>Field Experience website</u>. Once you are satisfied with your<br>responses, copy[/paste them in the respe](https://www.bhsu.edu/Academics/The-Colleges/College-of-Education-and-Behavioral-Sciences/School-of-Education/Field-Experiences/Intern-Student-Teaching)ctive textboxes, labeling each answer with a), b), c), etc. This will help the raters identify your evidence.

- Textbox 1.1.1: Understanding the Contextual Factors Influencing Instruction and Student Learning Guiding Prompts (Use information from your contextual factors chart) = 2 prompts
- Textbox 1.1.2: Available Resources to Enhance Student Learning (Use information from your Instructional and Support Resources chart) = 2 prompts
- Textbox 1.1.3: Norms, Protocols, and Agreements = 3 prompts
- Textbox 1.2.1: Getting to Know Your Students (Be sure to save a student work sample to upload) = 2 prompts
- **Textbox 1.2.2: The Focus Students = 3 prompts**
- Textbox 1.2.3: Communication with Your Students' Families (Upload a one-page communication document that demonstrates communication with students' families) =  $3$ prompts

### The PPAT Task 1 Handbook is located [here](https://www.ets.org/s/ppa/pdf/ppat-task-1-handbook.pdf) The BHSU Task 1 rubric is located [here](https://www.bhsu.edu/Academics/The-Colleges/College-of-Education-and-Behavioral-Sciences/School-of-Education/Field-Experiences/_docs/2021/PPAT_Task1_Rubric_2021.pdf)

- You need a score of 45 or better on Task 1.
- If the score is below 45 you are allowed one resubmission to the university supervisor.

## TASK 2: Assessment and Data Collection to Measure and Inform Student Learning

For this task, you must submit the following evidence.

- Contextual (Placement/Classroom) description (one-half page)
- Written Commentary maximum of 22,500 characters (approximately seven typed pages) that:
	- responds to all parts of the guiding prompts;

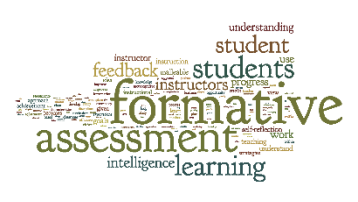

- references your artifacts to support your written evidence
	- describes, analyzes, and reflects on the evidence
- Identification of two Focus Students who reflect different learning needs
- Eight different artifacts maximum of eleven pages

### TASK 2: Assessment and Data Collection to Measure and Inform Student Learning

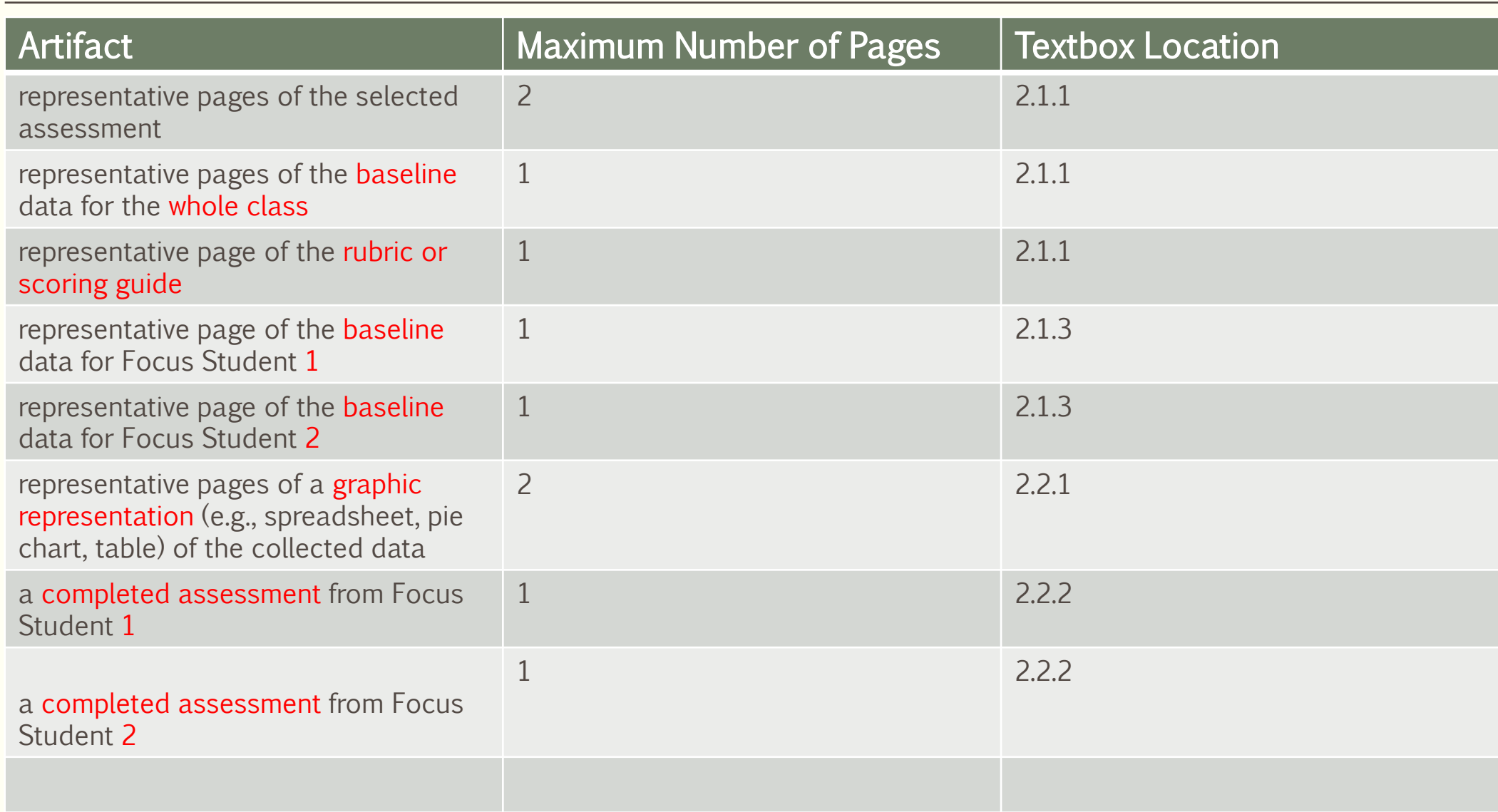

## TASK 2: Assessment and Data Collection to Measure and Inform Student Learning – Scored by ETS

- **Task 2 [Requirements](https://www.ets.org/s/ppa/pdf/ppat-task-2-requirements.pdf) and [Rubric](https://www.ets.org/s/ppa/pdf/ppat-task-2-rubric.pdf)**
- **EXECUTE: How to Submit Your Evidence** 
	- Upload your artifacts into your Library of Artifacts.
	- Refer to the artifacts in your Written Commentary.
	- **EXECT Link the artifacts in your Written Commentary within the appropriate textbox.**
- **How to Compose Your Written Commentary** This task has three steps, each with guiding prompts to help you provide evidence that supports the rubric. Your response needs to address **all parts** of each of the guiding prompts.
	- Step 1: Planning the Assessment
		- Textbox 2.1.1: Selecting a Single Assessment (Activity -Developing an Assessment)
		- **Textbox 2.1.2: Preparing Learners for the Assessment**
		- **Textbox 2.1.3: The Two Focus Students**
	- Step 2: Administering the Assessment and Analyzing the Data
		- Textbox 2.2.1: Analysis of the Assessment Data and Student Learning for the Whole Class
		- Textbox 2.2.2: Analysis of the Assessment Data and Student Learning for Each of the Two Focus Students
		- Step 3: Reflecting
			- **Textbox 2.3.1: Reflecting on the Assessment for the Whole Class**
			- Textbox 2.3.2: Reflecting on the Assessment for Each of the Two Focus Students

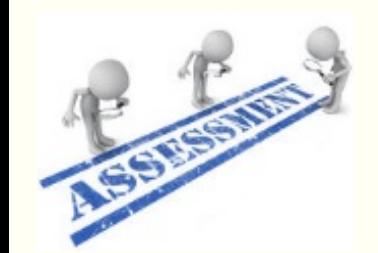

## TASK 3: Designing Instruction for Student Learning

#### Task 3 [Requirements](https://www.ets.org/s/ppa/pdf/ppat-task-3-requirements.pdf) and [Rubric](https://www.ets.org/s/ppa/pdf/ppat-task-3-rubric.pdf)

#### For this task, you must submit the following evidence.

- Written Commentary maximum of 25,500 characters (approximately eight typed s) that:
	- responds to all parts of the guiding prompts
	- references your artifacts to support your written evidence
	- describes, analyzes, and reflects on the evidence
- Identification of two Focus Students who reflect different learning needs
- Six different artifacts maximum of seven pages

## TASK 3: Designing Instruction for Student Learning

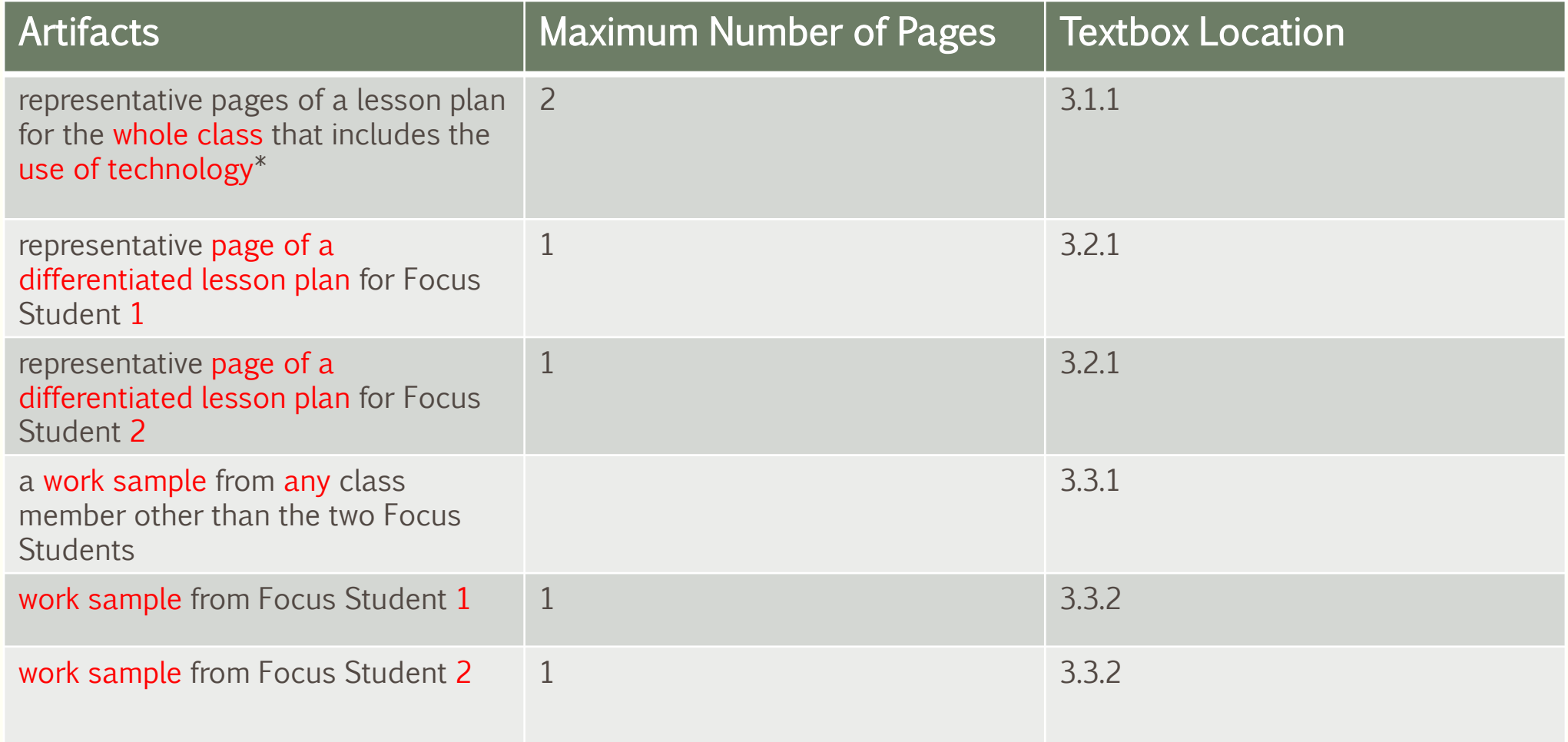

## TASK 3: Designing Instruction for Student Learning

#### **How to Submit Your Evidence**

- **Upload your artifacts into your Library of Artifacts.**
- Refer to the artifacts in your Written Commentary.
- Attach the artifacts to your Written Commentary within the appropriate textbox.
- How to Compose Your Written Commentary This task has four steps, each with <u>guiding prompts</u> to help you provide evidence that supports the rubric. Your response needs to address all parts of each of the guiding prompts.
	- **Step 1: Planning the Lesson** 
		- **Textbox 3.1.1: Standards and Learning Goals**
		- **Textbox 3.1.2: Instructional Strategies**
		- **Textbox 3.1.3: Learning Activities**
		- **Textbox 3.1.4: Materials, Resources, and Technology**
	- Step 2: The Focus Students
		- Textbox 3.2.1: Understanding Each of the Two Focus Students and Differentiating Instruction
	- Step 3: Analyzing the Instruction
		- Textbox 3.3.1: Analyzing the Instruction for the Whole Class Instruction
		- Textbox 3.3.2: Analyzing the Differentiated Instruction for Each of the Two Focus Students
	- Step 4: Reflecting
		- **Textbox 3.4.1: Reflecting on the Lesson for the Whole Class**
		- Reflecting on the Differentiated Instruction for each of the Two Focus Students

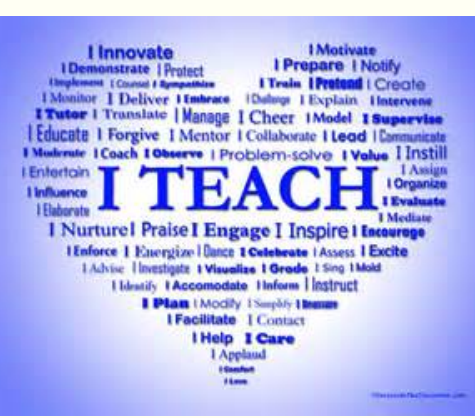

## TASK 4: Implementing and Analyzing Instruction to Promote Student Learning

#### Task 4 [Requirements a](https://www.ets.org/s/ppa/pdf/ppat-task-4-requirements.pdf)nd [Rubric](https://www.ets.org/s/ppa/pdf/ppat-task-4-rubric.pdf)

For this task, you must submit the following evidence:

- Written Commentary maximum of 28,500 characters (approximately nine typed pages) that:
	- **•** responds to all parts of the guiding prompts
	- **F** references your artifacts to support your written evidence
	- describes, analyzes, and reflects on the evidence
- I Identification of two Focus Students who reflect different learning needs.
- Seven different artifacts maximum of ten pages

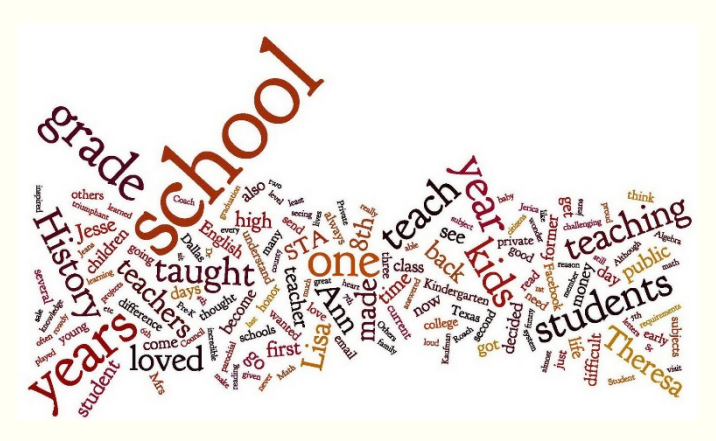

## TASK 4: Implementing and Analyzing Instruction to Promote Student Learning

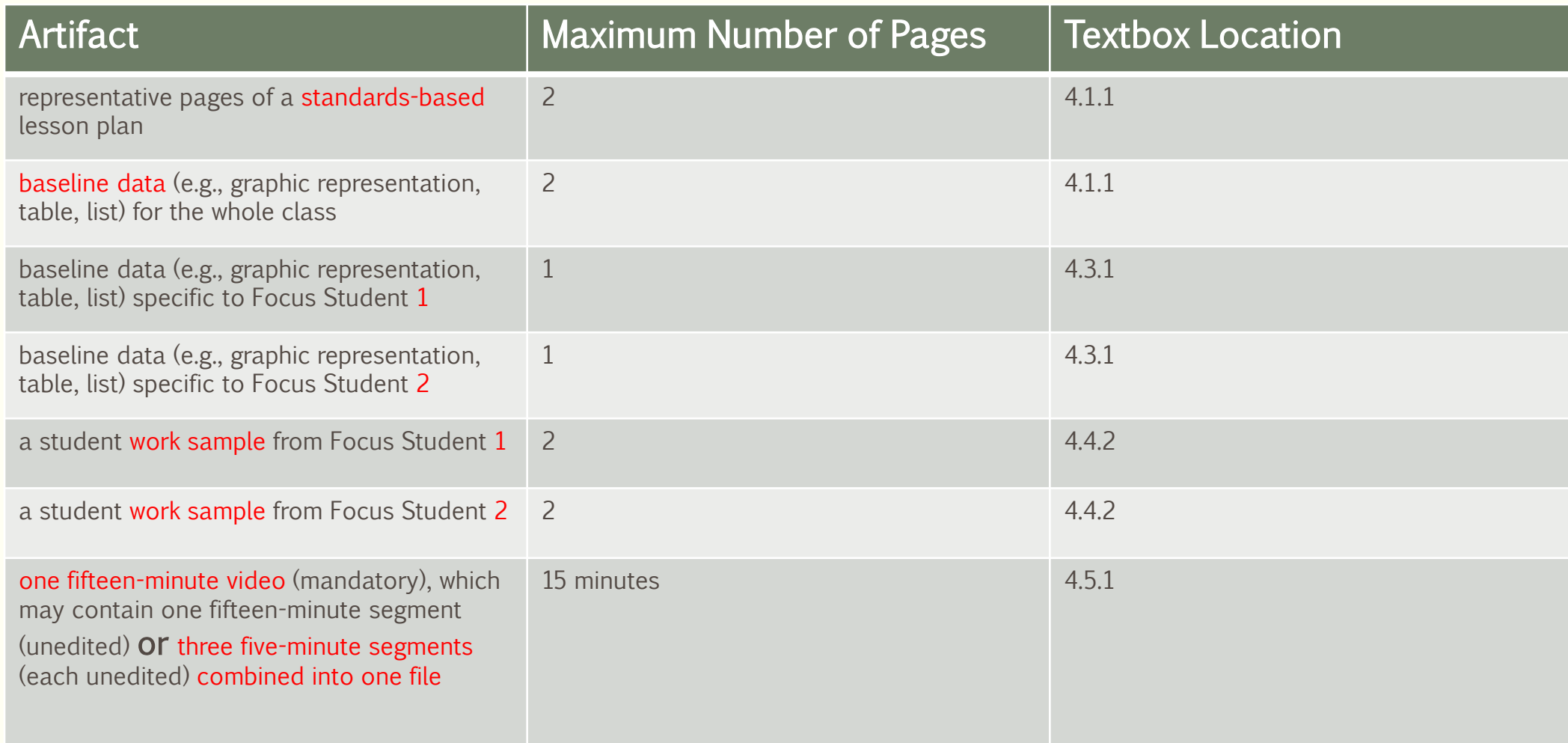

## TASK 4: Implementing and Analyzing Instruction to Promote Student Learning

How to Compose Your Written Commentary 1 This task has five steps, four of which have guiding prompts to help you provide evidence that supports the rubric. Your response needs to address **all parts** of each of the guiding prompts.

- Step 1: Planning
	- Textbox 4.1.1: Goals and Student Background
	- **Textbox 4.1.2: Instructional Strategies**
	- **Textbox 4.1.3: Lesson Activities**
- Step 2: Implementing the Plan
	- **Textbox 4.2.1: Instructional Strategies**
	- Textbox 4.2.2: Interacting with Students
	- **Textbox 4.2.3: Classroom Management**
- Step 3: Understanding the Two Focus Students
	- **Textbox 4.3.1: Understanding the Two Focus Students**
- Step 4: Reflecting
	- **Textbox 4.4.1: Reflection on the Whole Class**
	- **Textbox 4.4.2: Reflecting on the Two Focus Students**
- Step 5: Uploading the Video: The video may contain one fifteen-minute segment (unedited) or three five- minute segments (each unedited) combined into one file. Only one video file may be uploaded.

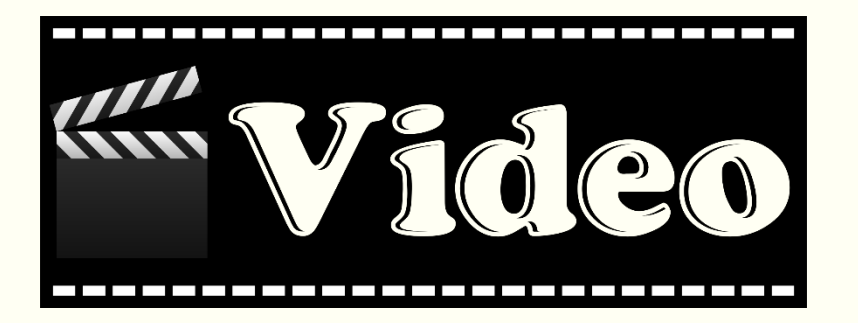

The goal of this Professional Growth Plan is to improve instruction. This document is for organizing your learning and growth as you complete your student-teaching experience. Each plan is unique to the individual teacher candidate, and<br>each plan is based on your self-assessment and on feedback from your EPP instructor (University Supervis actions/strategies, resources/support/assistance, and intended results that are of value to you as a growing professional.

As you identify your goals for your professional development, keep the following components in mind:

- Use the template on the [Field Experiences website.](https://www.bhsu.edu/Academics/The-Colleges/College-of-Education-and-Behavioral-Sciences/School-of-Education/Field-Experiences/Intern-Student-Teaching)
- Align your goals to the Elements of Teaching first page of the document.
- Determine specific and measurable goals.
- Plan strategies and activities to achieve your goals.
- Plan for the support and resources you will need to assist you.
- Determine the data that will measure your success.
- Construct a timeline for achieving your results. This is for the future, not what you did in student teaching.

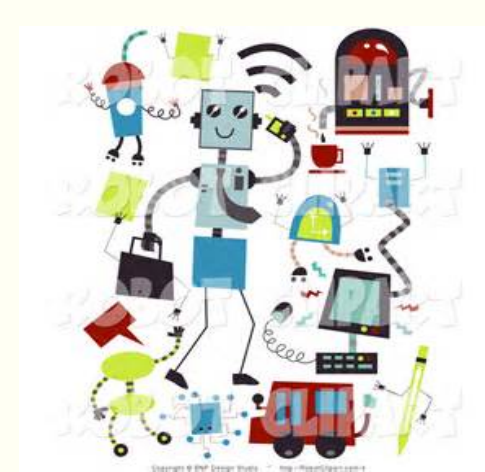

## Elements of Teaching

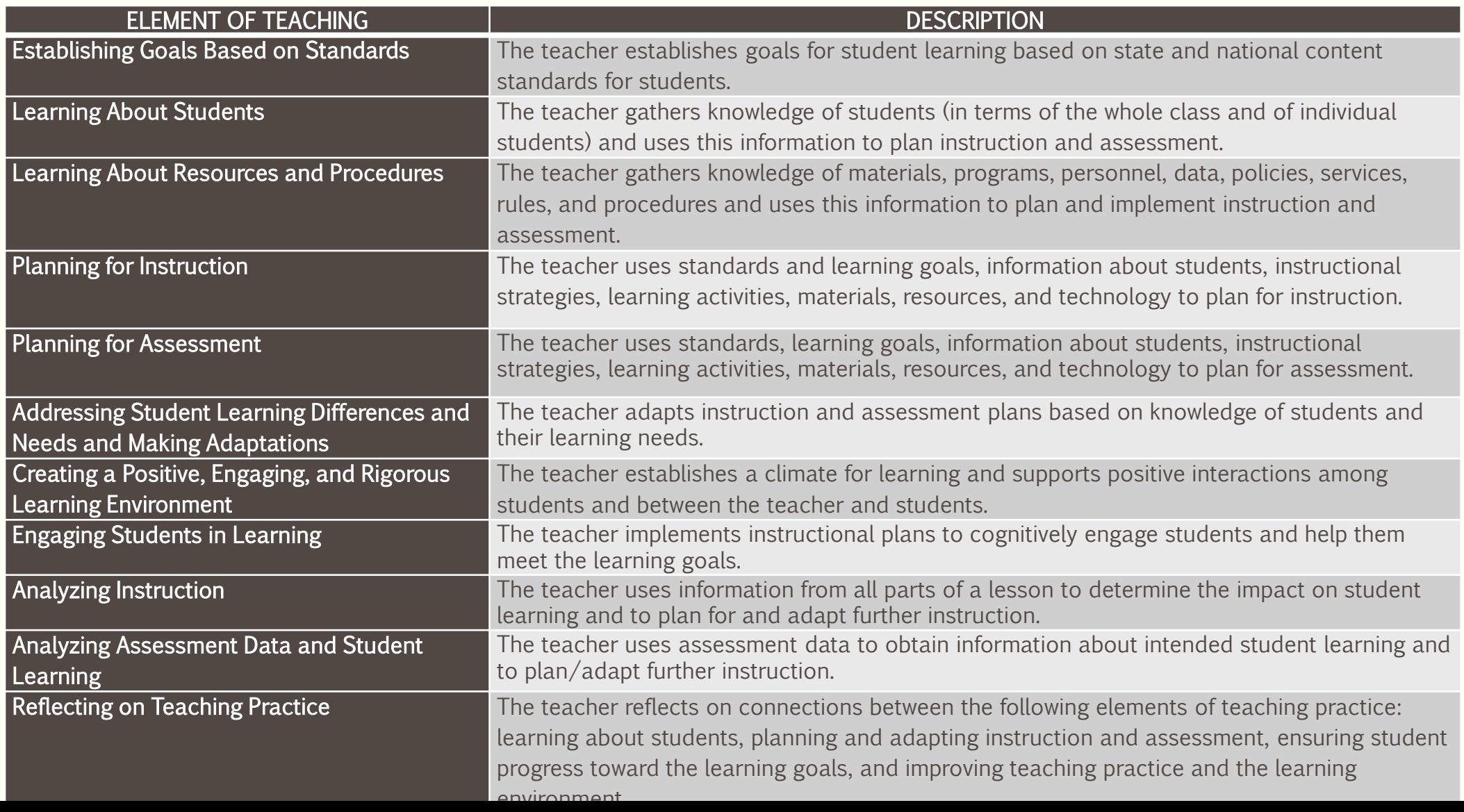

## PGP Template

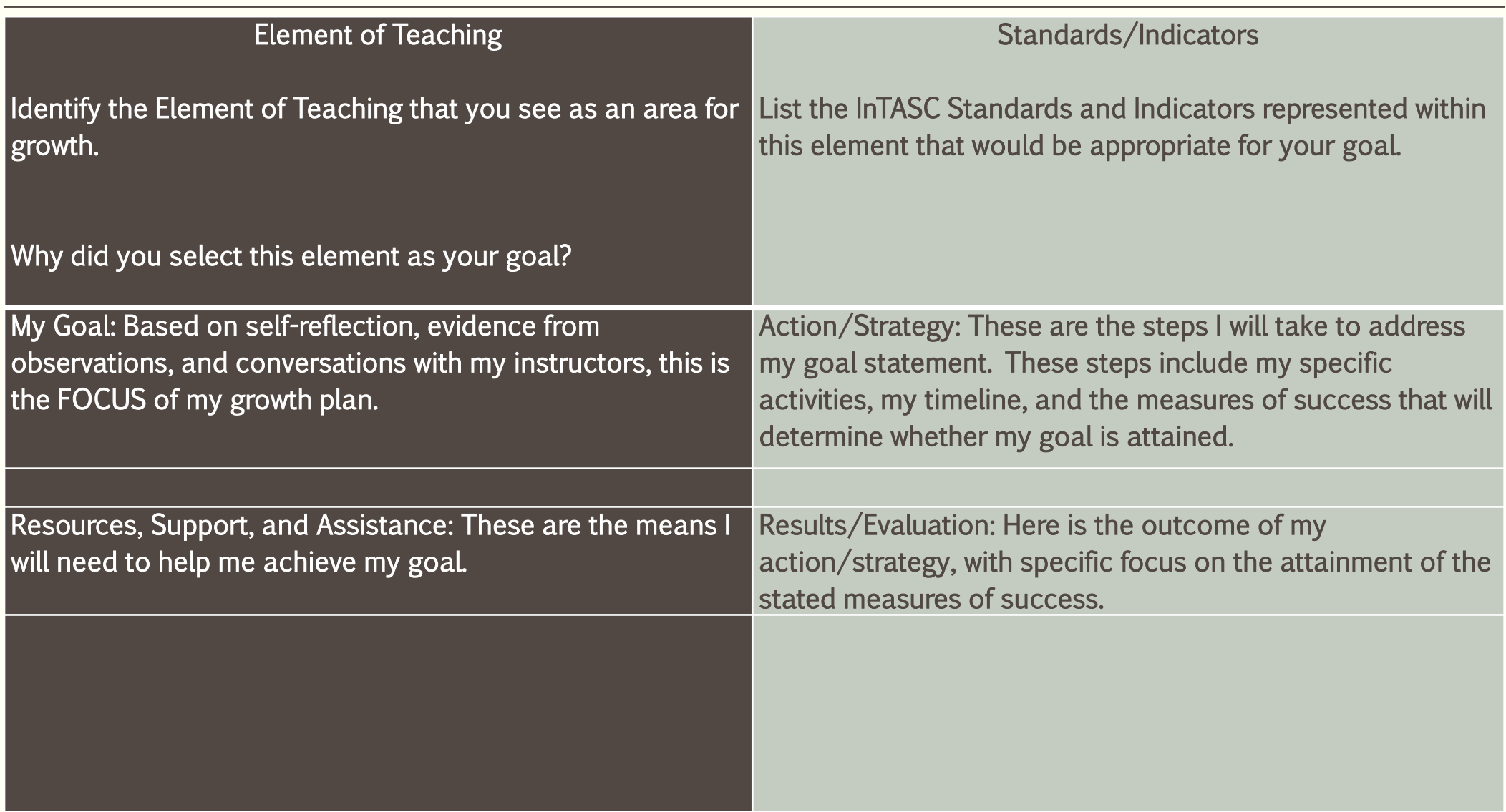

## PGP – Three Signatures Required before Sending to the Office of Field Experiences

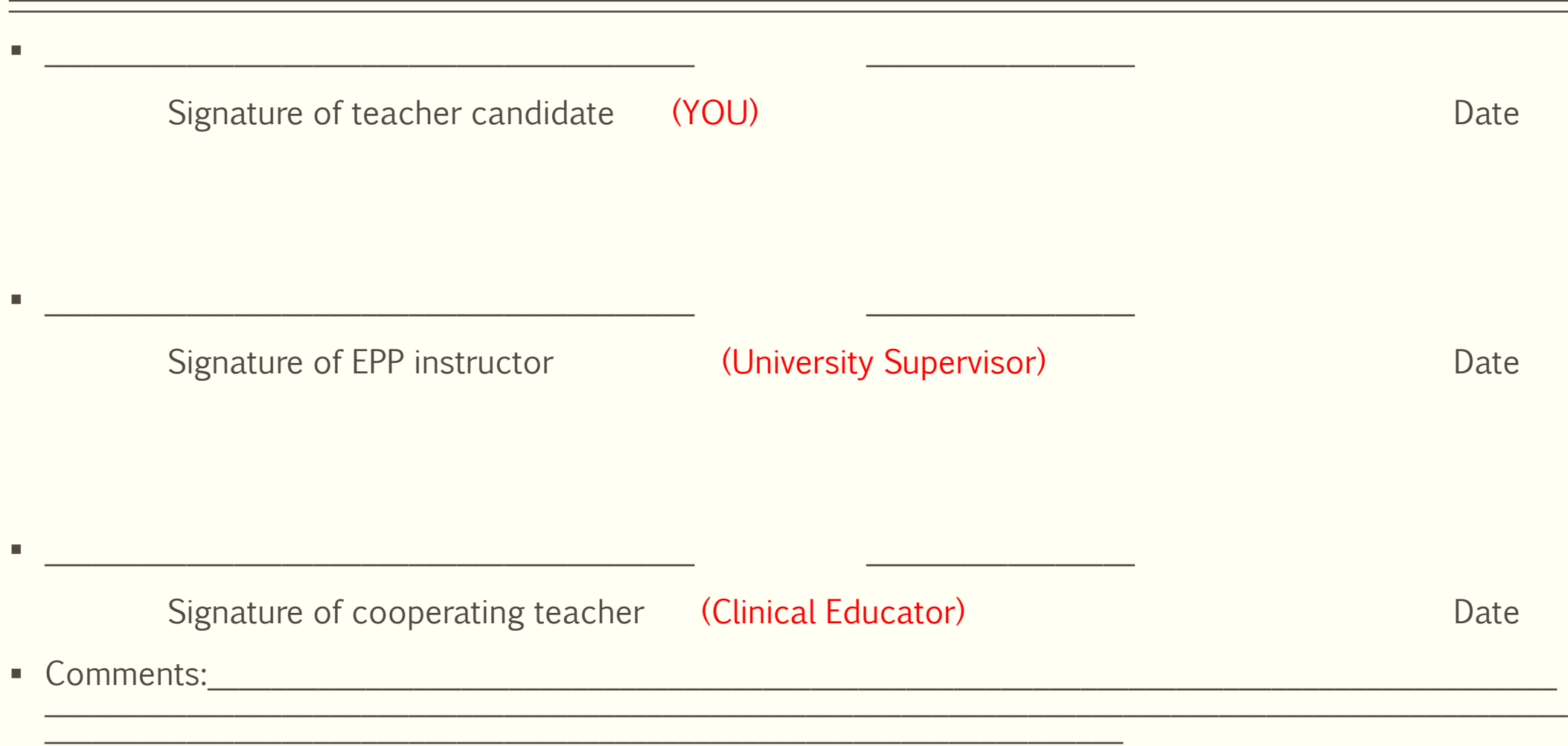

Remember, you can only eat an elephant one bite at a time…

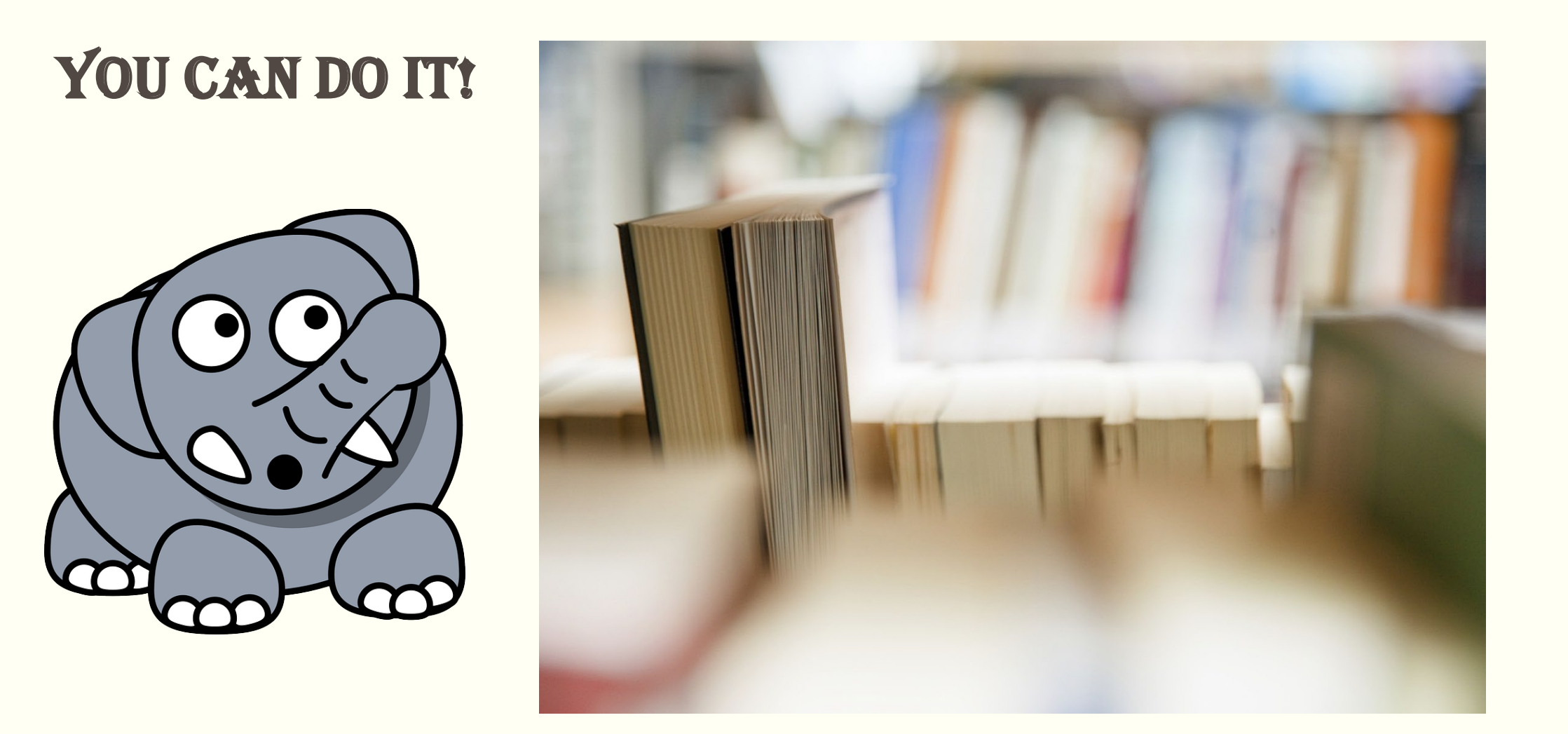